**ARTIGO: 11610 Aplicativo E-Commerce - PEDIDOS** Olá!

O que você vai encontrar nesse artigo

Como funciona o gerenciamento dos PEDIDOS

Na tela pedidos PEDIDOS temos uma listagem com todos os pedidos realizados no sistema.

Na opção "Visualizar", aparecerá uma janela com várias informações, como: os dados do cliente, dados do pedido, endereço de entrega, e mais abaixo está a descrição de todos os produtos com os detalhes, promoções, valor de frete, total da compra, etc... Você também pode verificar a avaliação do cliente nessa tela.

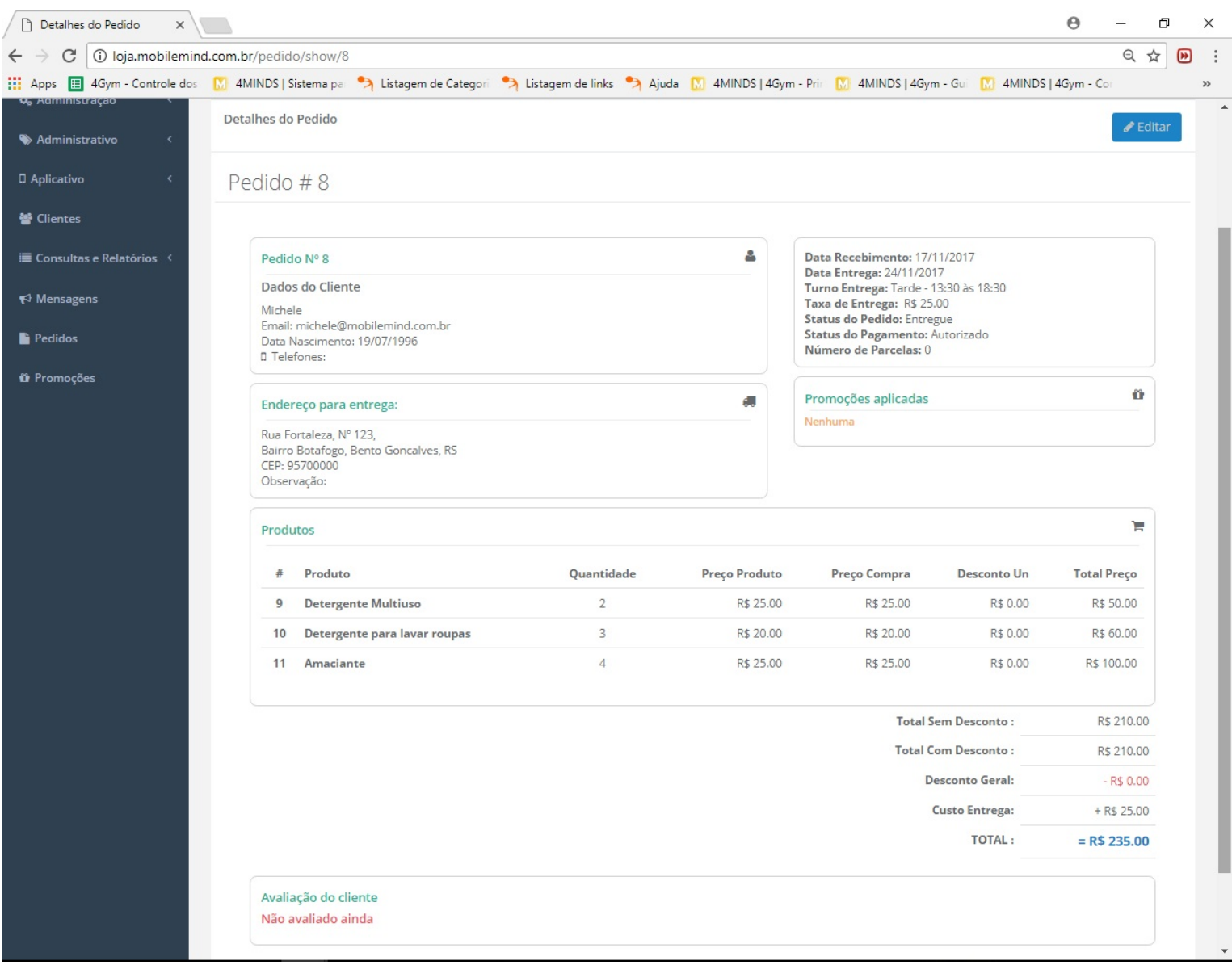

Na opção "Editar", aparecerá uma tela com a situação do pedido. Nessa tela você pode gerenciar o status do pedido. Os status possíveis são 3:

- Despachado: quando o pedido já saiu a caminho para a entrega. O cliente receberá uma noticação iformando a entrega assim que esse status for informado.
- Entregue: quando o pedido foi entregue ao cliente. Uma avaliação será gerada e enviada ao cliente assim que esse status for informado.
- Cancelado: quando o pedido foi cancelado por algum motivo. O cancelamento não pode ser feito pelo cliente. Uma notificação informando o cancelamento será enviada para o cliente assim que esse status for informado.

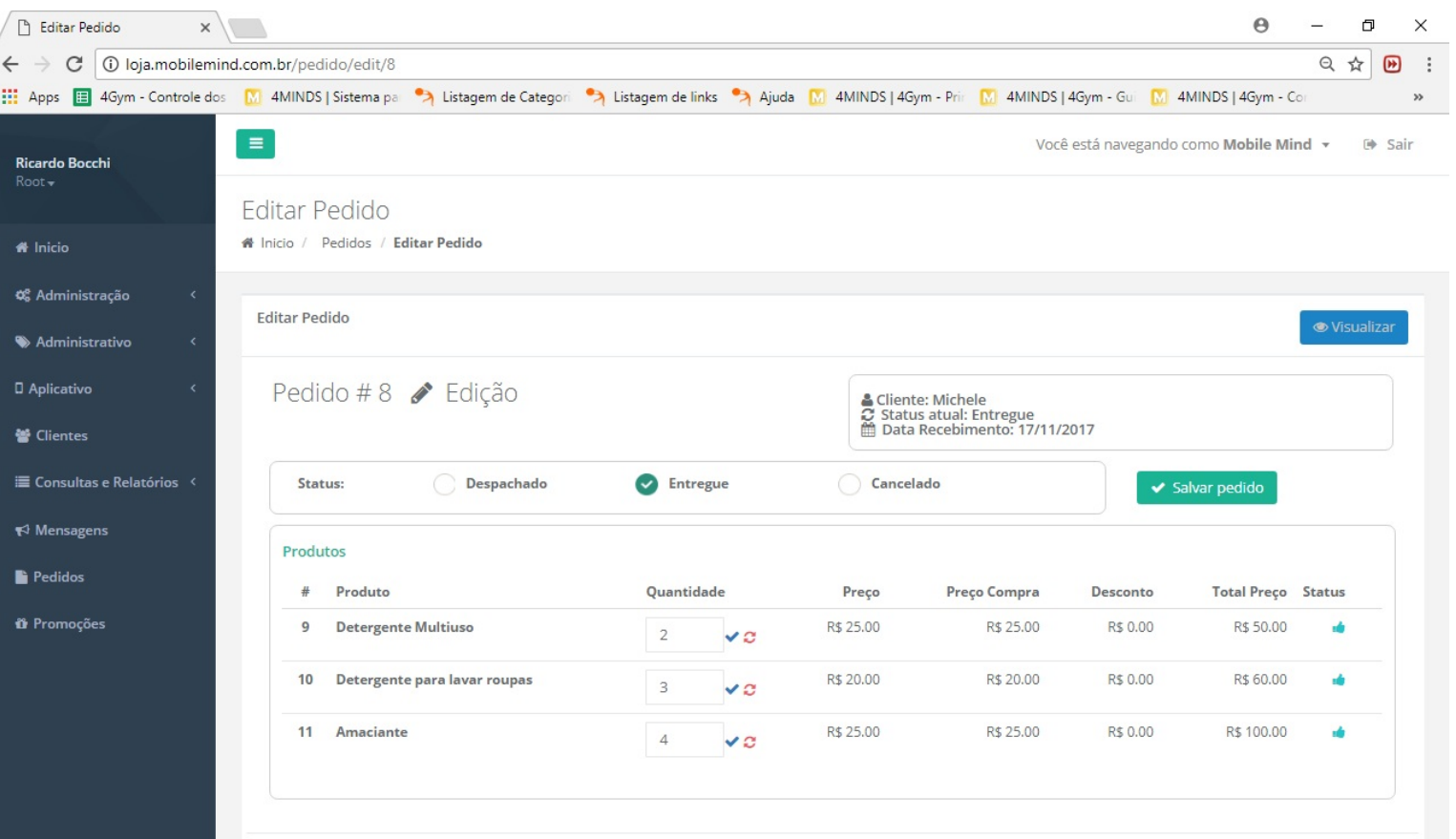